<span id="page-0-3"></span>**Intro** — Introduction to extended regression models manual

[Description](#page-0-0) [Remarks and examples](#page-0-1)

# <span id="page-0-0"></span>**Description**

ERM stands for extended regression model. The ERMs are linear regression, interval regression, probit, and ordered probit. This manual introduces, explains, and documents ERM features.

## <span id="page-0-1"></span>**Remarks and examples**

The entries in this manual are organized as follows:

[Introductions](#page-0-2) [Examples](#page-1-0) ERM [commands](#page-2-0) [Postestimation](#page-2-1) [Technical](#page-2-2) details [Glossary](#page-2-3)

### <span id="page-0-2"></span>**Introductions**

Read the introductions first.

We recommend reading [ERM] **[Intro 1](https://www.stata.com/manuals/ermintro1.pdf#ermIntro1)**–[ERM] **[Intro 7](https://www.stata.com/manuals/ermintro7.pdf#ermIntro7)** in order. In them, you will find introductions to the models that can be fit with the ERM commands, the syntax, the complications—endogenous covariates, sample selection, treatment assignment, and observations that are correlated within panels or groups—that ERM commands address, and the interpretation of results.

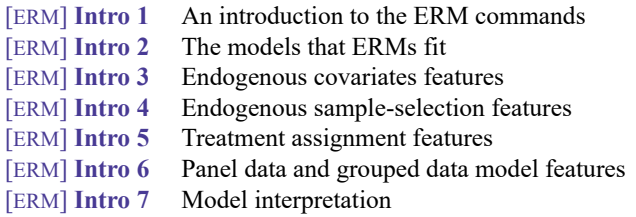

The next introduction is a Rosetta stone for anyone who has used other Stata commands to account for endogenous covariates, sample selection, nonrandom treatment assignment, or panel data. It provides a simple mapping of syntax from commands such as ivregress, heckman, xtreg, ivprobit, heckoprobit, xttobit and etregress to the corresponding ERM command. If you are already familiar with these other commands, this entry may be all you need to get started using the ERM commands.

[ERM] **[Intro 8](https://www.stata.com/manuals/ermintro8.pdf#ermIntro8)** A Rosetta stone for extended regression commands

Finally, we include an introduction to some of the important concepts in ERMs in the context of a worked example. Here, we discuss endogeneity, sample selection, and nonrandom treatment assignment. We fit models that account for each of these complications, and we show you how to use postestimation commands to interpret the results.

[ERM] **[Intro 9](https://www.stata.com/manuals/ermintro9.pdf#ermIntro9)** Conceptual introduction via worked example

[ERM] **[Intro 9](https://www.stata.com/manuals/ermintro9.pdf#ermIntro9)** can be read either before or after [ERM] **[Intro 1](https://www.stata.com/manuals/ermintro1.pdf#ermIntro1)**–[ERM] **[Intro 7](https://www.stata.com/manuals/ermintro7.pdf#ermIntro7)**.

### <span id="page-1-0"></span>**Examples**

The example entries demonstrate how to fit models using eregress, eintreg, eprobit, eoprobit, xteregress, xteintreg, xteprobit, and xteoprobit.

We do not recommend selecting the examples you read based only on the type of outcome discussed in the example. The syntax of the ERM commands is interchangeable. Therefore, you can substitute eintreg, eoprobit, eprobit, or eregress for each other to fit a model that addresses the same complications. The xteintreg, xteoprobit, xteprobit, and xteregress commands address one additional complication—observations that are correlated within panels or groups. Again, the syntax is interchangeable. You can add xt to the beginning of any other ERM commands and fit random-effects models that address this additional complication. Remove the xt from the beginning of the command to fit the same model without random effects. The table below lists the command, the type of outcome variable, and the complications that are addressed in each example to help you locate examples that are of most interest to you.

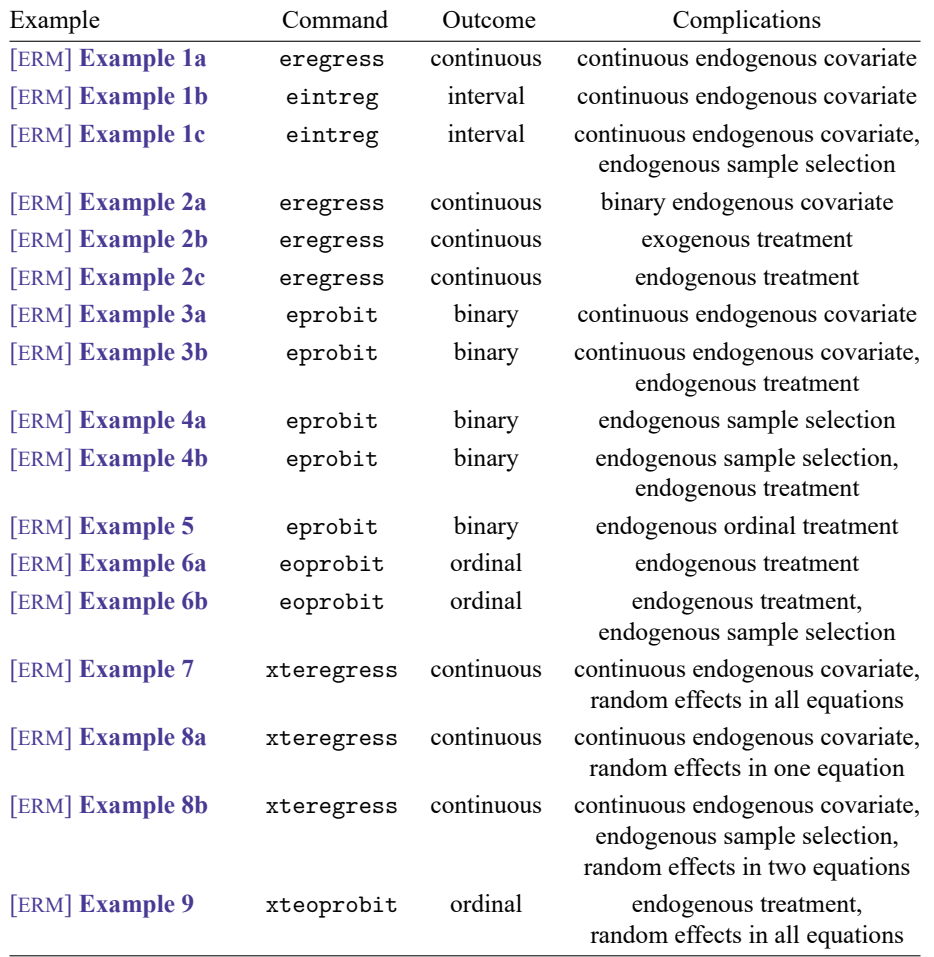

The type of outcome does play a role in the way results are interpreted, so examples with the same outcome type will be of interest for interpretation. If your main interest is in interpretation, also see [ERM] **[Intro 7](https://www.stata.com/manuals/ermintro7.pdf#ermIntro7)** and [ERM] **[Intro 9](https://www.stata.com/manuals/ermintro9.pdf#ermIntro9)**.

### <span id="page-2-0"></span>**ERM commands**

The entries for the individual commands provide details on syntax and implementation. The Methods and formulas sections include full details on the models that can be fit using these commands. The xteintreg, xteoprobit, xteprobit, and xteregress commands are documented in these entries as well.

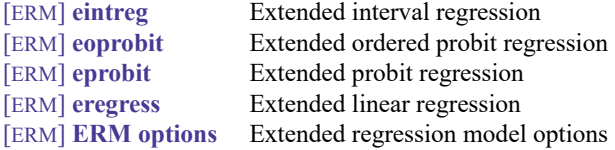

## <span id="page-2-1"></span>**Postestimation**

The postestimation commands allow you to estimate treatment effects, obtain predictions, perform tests, and more. They are documented in the entries listed below.

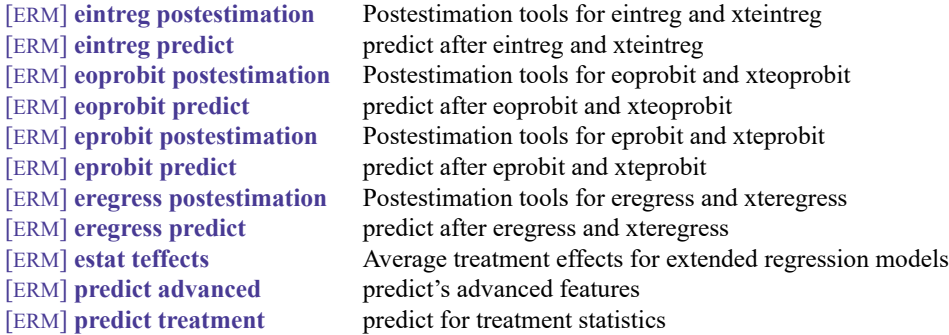

<span id="page-2-2"></span>Examples using postestimation commands are found in [ERM] **[Intro 9](https://www.stata.com/manuals/ermintro9.pdf#ermIntro9)** and in the [example entries.](https://www.stata.com/manuals/ermintro.pdf#ermIntroRemarksandexamplesExamples)

## **Technical details**

ERM commands require that endogenous covariates form a triangular or recursive system. Here, we discuss triangular systems and possible solutions if your model does not have this required form.

[ERM] **[Triangularize](https://www.stata.com/manuals/ermtriangularize.pdf#ermTriangularize)** How to triangularize a system of equations

#### <span id="page-2-3"></span>**Glossary**

Finally, we provide a glossary that can be referred to as needed.

[ERM] **[Glossary](https://www.stata.com/manuals/ermglossary.pdf#ermGlossary)** Glossary of technical terms

Stata, Stata Press, and Mata are registered trademarks of StataCorp LLC. Stata and Stata Press are registered trademarks with the World Intellectual Property Organization of the United Nations. StataNow and NetCourseNow are trademarks of StataCorp LLC. Other brand and product names are registered trademarks or trademarks of their respective companies. Copyright © 1985–2025 StataCorp LLC, College Station, TX, USA. All rights reserved.

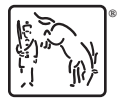

For suggested citations, see the FAQ on [citing Stata documentation.](https://www.stata.com/support/faqs/resources/citing-software-documentation-faqs/)